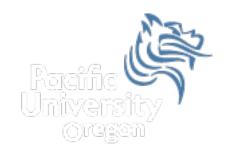

# Introductory Excel

Winter 2014

### Introduction to Excel

- What is Microsoft Excel?
- What can we do with Excel?

 We will do all of these things through the four major parts of the Excel application:

## Launch Excel

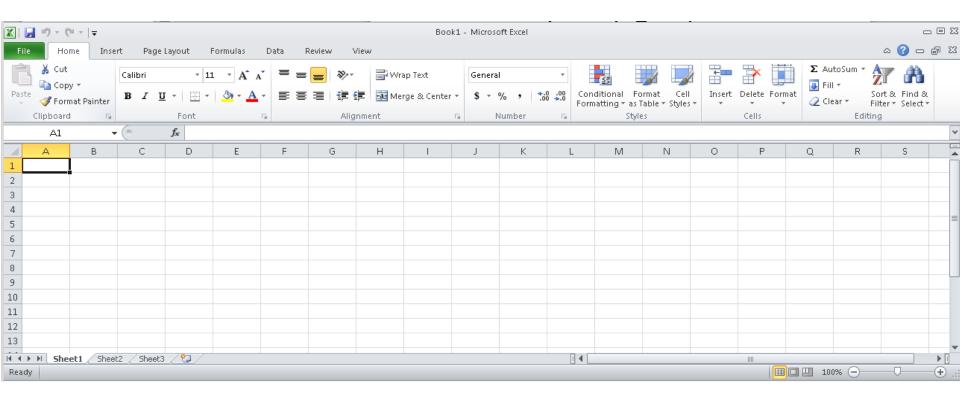

# **Excel Functionality**

 As with all Office 2007/2010 applications, Excel's functionality is divided into Ribbons or Tabs

Select the appropriate Tab to use some Excel

functionality

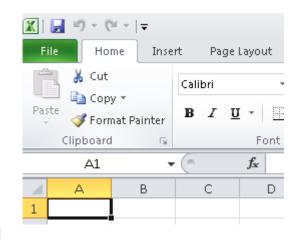

### File Menu

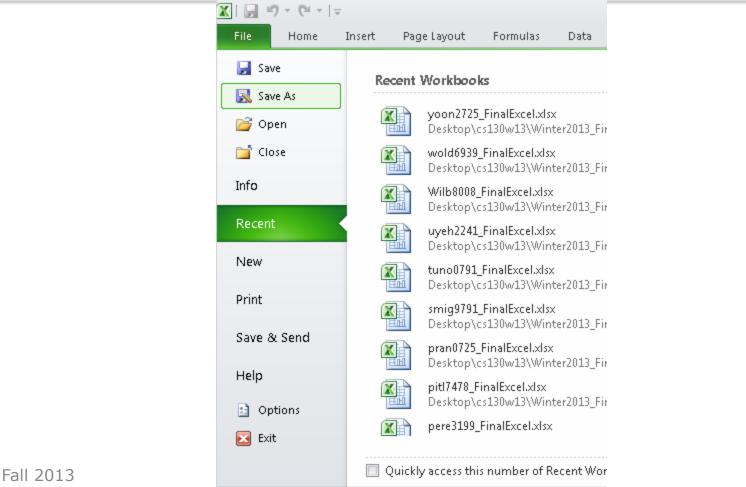

# Data Organization in Excel

- Workbook
- Worksheets
  - Worksheets can be renamed. How?
  - Worksheets can be added. How?

### **Excel Structures**

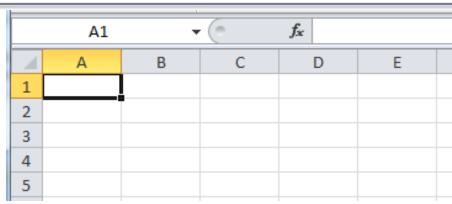

- Worksheets consist of a grid of rows and columns. Each worksheet consists of cells, which are the basic building blocks of every worksheet.
- A cell is referred to by its unique address or cell reference. The cell address is the Column letter and the Row number, for example D13.
- What is an active cell and how do we know which cell is active?

### **Excel Structure**

What if I .... ? I don't know, try it out!

#### Cells

- Text can be entered by selecting a cell and typing text
- Numbers can be entered
  - · Do not put any spaces in a number or Excel will interpret it as text.

### Formulas

- The work horse of Excel
- Formulas allow you to perform a calculation in a cell
- Must begin with an equal sign

If we place the formula =3+9/3-1 into cell A1, what value gets displayed? Why?

# Binary Arithmetic Operators

Excel contains several binary arithmetic operators.

What is a binary operator?

What are the five most common binary operators?

# Operator Precedence

What is operator precedence?

What is the operator precedence for Excel's binary operators?

### **Evaluate**

What is the value produced by evaluating each of the following Excel formulas:

- ► =2+4/2
- **=4/0**
- =0/4
- =2\*3+5/2
- =2\*/3
- ► =2\*-1

# Operator Precedence versus Associativity

- Does anyone know the difference between operator precedence and operator associativity?
- Operator Precedence

Operator Associativity

### Cell References

 Not only can numbers be placed in cell formulas, but cell references can be used in cell formulas.

What does the following formula mean? =A1+2

### Problem 2.1

- 1. Place the values 10, -3 and 22 in the cells A1, A2, and A3 respectively.
- 2. In cell, A4, write the formula to find the average of the values in cells A1 to A3.
- 3. Change the value in cell A2 to 15, and the value in cell A4 will be modified as soon as you hit return.

Note: Excel always updates the entire worksheet any time a change is made to any worksheet cell.

# Saving Workbook & Worksheets

- For each Problem in this class, you are to create a new worksheet with the Problem name (e.g. Problem 2.1)
  - One file with all of your class work
- Save the Workbook as PUNetIDProblems
  - Backup on to Turing, Vault, or USB stick
  - https://vault.pacificu.edu
- Occasionally, I will have you drop your Workbook in the CS130 Drop folder on Turing

### Named Cells

 You can name a cell rather than reference it through its address. This allows us to give meaningful names to values for use in formulas.

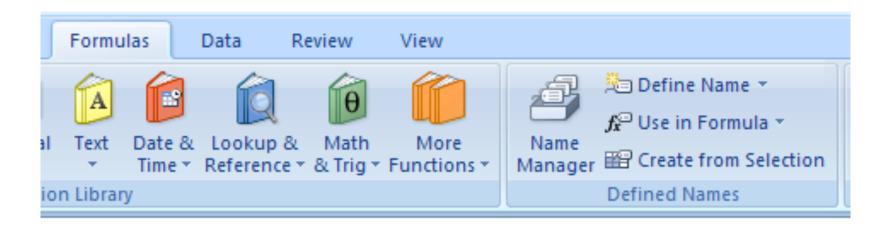

### Problem 2.2

- 1. Place your age in cell A1. Using the **Formulas** Tab, **Define Name** of cell A1 to **MyAge**.
- 2. In cell A2, write the number of years left you have in college, name that cell **YearsLeft**.
- 3. In cell A3 write a formula to determine your age when you graduate college. Use the cell names in your formula.

# Making the Data "Pretty" and Functional

### Formatting

- Excel provides some advanced formatting capabilities to make your spreadsheet look more professional.
- Cell formatting
  - Right-click on the cell, Format Cells, Number Tab
  - How many ways can we format numeric data?
  - There are also formatting buttons on the Home tab
- Any numbers that you have in your worksheet must be formatted appropriately.

# Excel Error Message and Codes

Excel has several error messages that you should be aware of and the main ones are:

- # A ##### error value occurs when the cell contains a number, date, or time that is wider than the cell or when the cell contains a date and/or time formula that produces a negative result.
- #DIV/0! The #DIV/0! error value occurs when a formula divides by 0 (zero).

# Excel Error Message and Codes

- #na No information is available for the calculation you want to perform.
- #NAME? The #NAME? error value occurs when Microsoft Excel doesn't recognize text in a formula.
- #NULL! The #NULL! error value occurs when you specify an intersection of two areas that do not intersect.
- #REF! The #REF! error value occurs when a cell reference is not valid.
- #VALUE! The #VALUE! error value occurs when the wrong type of argument or operand is used, or if the Formula AutoCorrect feature cannot correct the formula.

## Problem 2.3

|   | Α                  | В      | С      | D      | Е      | F      | G       | Н |            |
|---|--------------------|--------|--------|--------|--------|--------|---------|---|------------|
| 1 | Grocery Calculator |        |        |        |        |        |         |   |            |
| 2 |                    |        |        |        |        |        |         |   |            |
| 3 | ltem               | Eggs   | Milk   | Bread  | S      | Apples | Carrots |   |            |
| 4 | Cost               | \$2.79 | \$3.49 | \$2.50 | \$2.35 | \$1.79 | \$0.99  |   | Total Cost |
| 5 | Count              | 1      | 0      | 2      | 2      | 3      | 1       |   | \$18.85    |